How to login for the first time to your tribal email account

# Go to <a href="http://outlook.office.com">http://outlook.office.com</a>

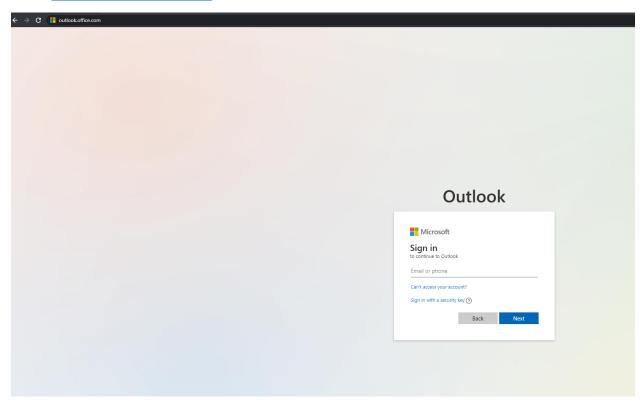

 $Enter your login: ex \underline{mmouse 1234@soboba.onmicrosoft.com} \\ (First Initial Last Name 4 digit Roll Number@soboba.onmicrosoft.com)$ 

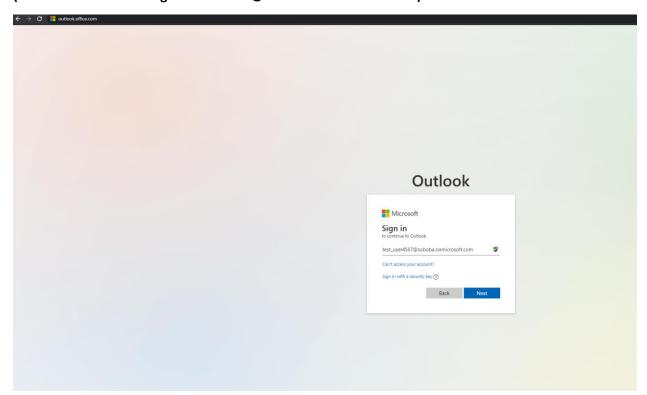

#### Contact IT for default password

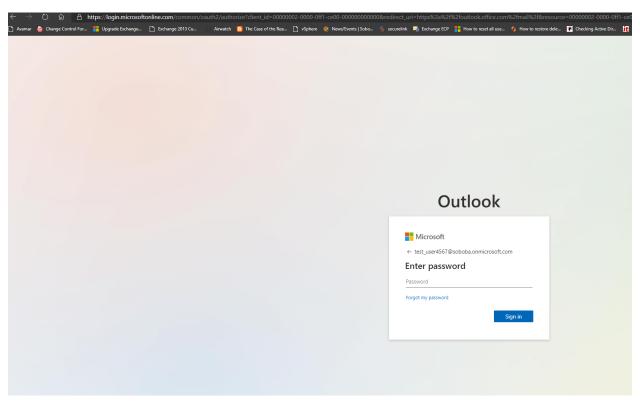

## The first time you login you will be required to change your password

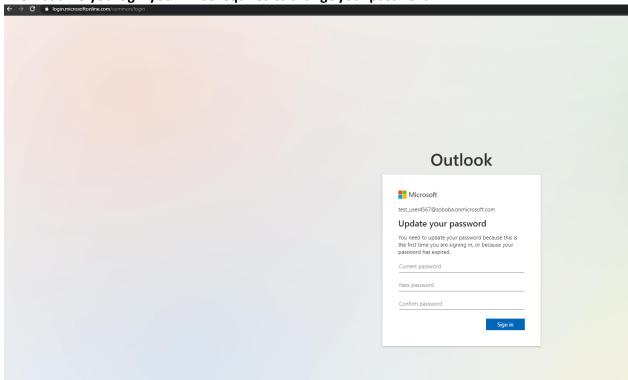

You will also be required to enter a cell phone or alternate email address in case you ever need to reset your password.

#### Click next on this screen:

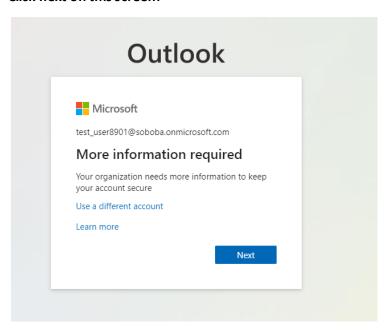

## Choose either phone or Email

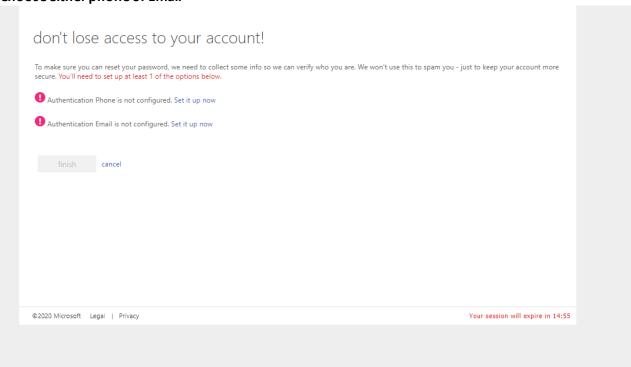

#### Enter recovery email or phone number

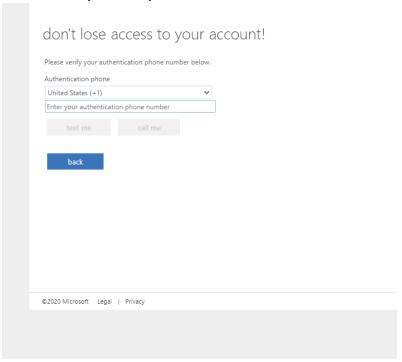

## Enter verification code they email/text to you

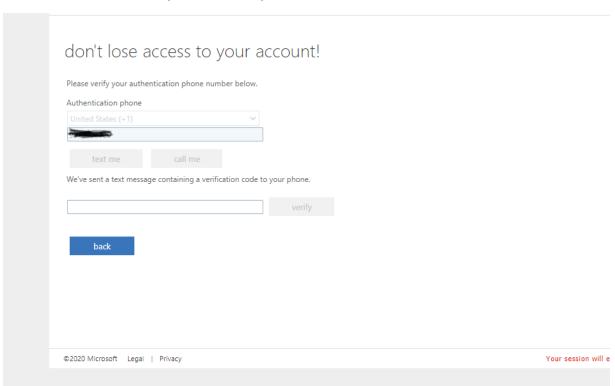

## Once logged in you will see any messages:

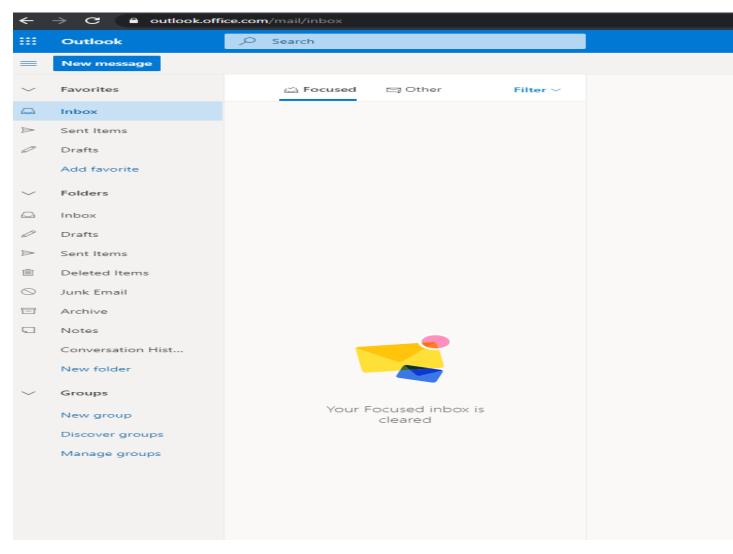